# PROSCAN MODE D'EMPLOI

# PLT4311-PL

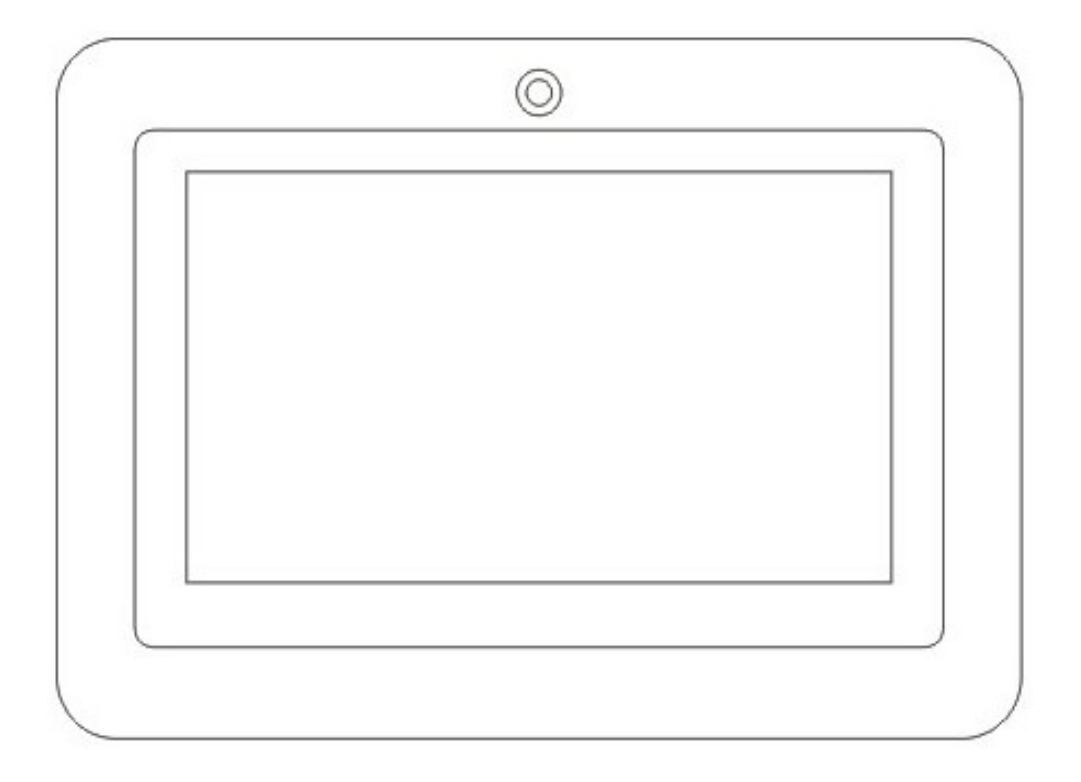

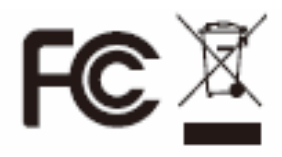

Proscan est une marque déposée de TECHNICOLOR USA INC. Utilisée sous licence.

#### **Sommaire**

Déclaration de sécurité

Avant de commencer

- Contenu de la boîte
- **Apparence du produit**
- **Boutons de contrôle et connexions**
- Caractéristiques techniques

Guide de démarrage rapide

- Allumer et éteindre
- **Veille et écran de verrouillage**
- **Barre de notification, menu de raccourci et signification des icônes**
- **Réglages du gyroscope**
- **Gestion de la batterie et charge**
- **Paramètres de réseau Wi-Fi**
- Paramètres de réseau mobile
- **•** Installer un fichier APK
- **Désinstaller un fichier APK**
- **•** Appareil photo
- Mémo vocal
- Fonction lecteur multimédia
	- **•Lecture de musique**
	- **OLecture vidéo**
	- Parcours de photos
- **Explorateur de fichiers ES**
- Réglage de la langue d'interface
- Réglage du clavier
- Réglage de la date et l'heure
- À propos de l'appareil
- Dépannage

#### Déclaration de sécurité

1 ) Ne placez pas l'appareil à proximité de champs électromagnétiques puissants

2 ) Ne frottez pas l'appareil avec des objets durs, et ne jamais le nettoyer avec des produits chimiques, détergents ou acides, qui pourraient endommager sa surface.

3 ) L'humidité ou les liquides pourraient pénétrer dans cet appareil et endommager les composants internes. Ne placez pas l'appareil dans un environnement humide ou sous la pluie.

4 ) Il est recommandé d'utiliser un volume sonore aussi peu élevé que possible lors de l'écoute de son avec les écouteurs. Un son élevé pourrait en effet endommager votre écoute de manière irréversible.

5 ) Ne coupez pas l'alimentation de manière soudaine pendant une mise à jour de logiciel, téléchargement de logiciel ou lorsque l'appareil est en cours d'une opération. Cela pourrait entraîner des pertes de données et erreurs système.

6 ) Ne pas faire subir à l'appareil des surtensions, le plier ou l'écraser sous des objets lourds pour éviter les surchauffes et risques d'incendies.

7 ) Ne connectez pas le chargeur avec les mains mouillées, pour éviter les chocs électriques.

8 ) Certains films, musiques et images sont protégés par les lois contre la copie, et leur utilisation peut donc être illégale.

9 ) Les performances de la réception Wi-Fi peuvent être influencées par les équipements sans fil et réseaux environnants.

10 ) Tout équipement sans fil aura une influence sur les communications d'un avion. Prenez contact avec la compagnie aérienne pour en savoir plus.

11 ) Ne pas utiliser l'appareil dans des zones d'explosion.

12 ) Seul le personnel de maintenance qualifié est autorisé à démonter cet appareil.

3

13 ) Respectez toujours les lois et régulations locales lors de l'utilisation de cet appareil.

14 ) N'utilisez cet appareil qu'avec les accessoires et batterie originaux.

15 ) N'utilisez pas d'accessoires incompatibles avec cet appareil.

16 ) Cet appareil n'est pas étanche, ne jamais le mettre en contact avec l'eau.

17 ) Veillez à sauvegarder toute donnée importante régulièrement pour éviter les pertes de données.

18 ) Avant de connecter cet appareil avec un autre, reportez-vous toujours au mode d'emploi tierce-partie au préalable.

19 ) Ne connectez jamais cet appareil avec un équipement incompatible.

20 ) Prenez contact avec le service après-ventes en cas de problème technique.

#### Avant de commencer

#### Contenu de la boîte

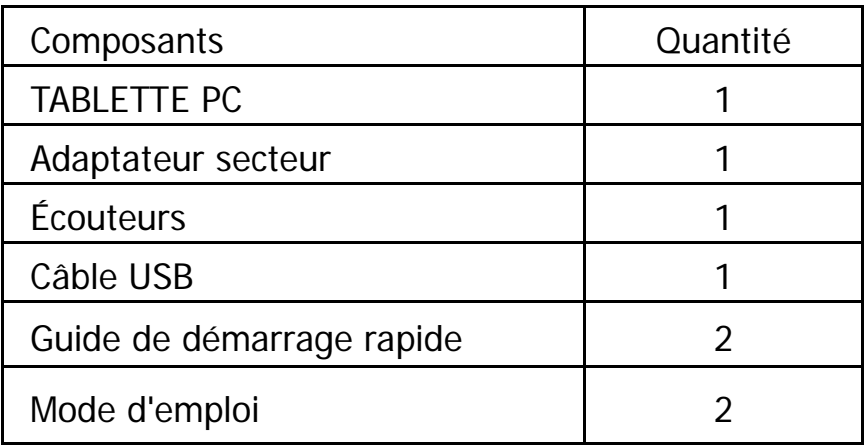

# Apparence du produit

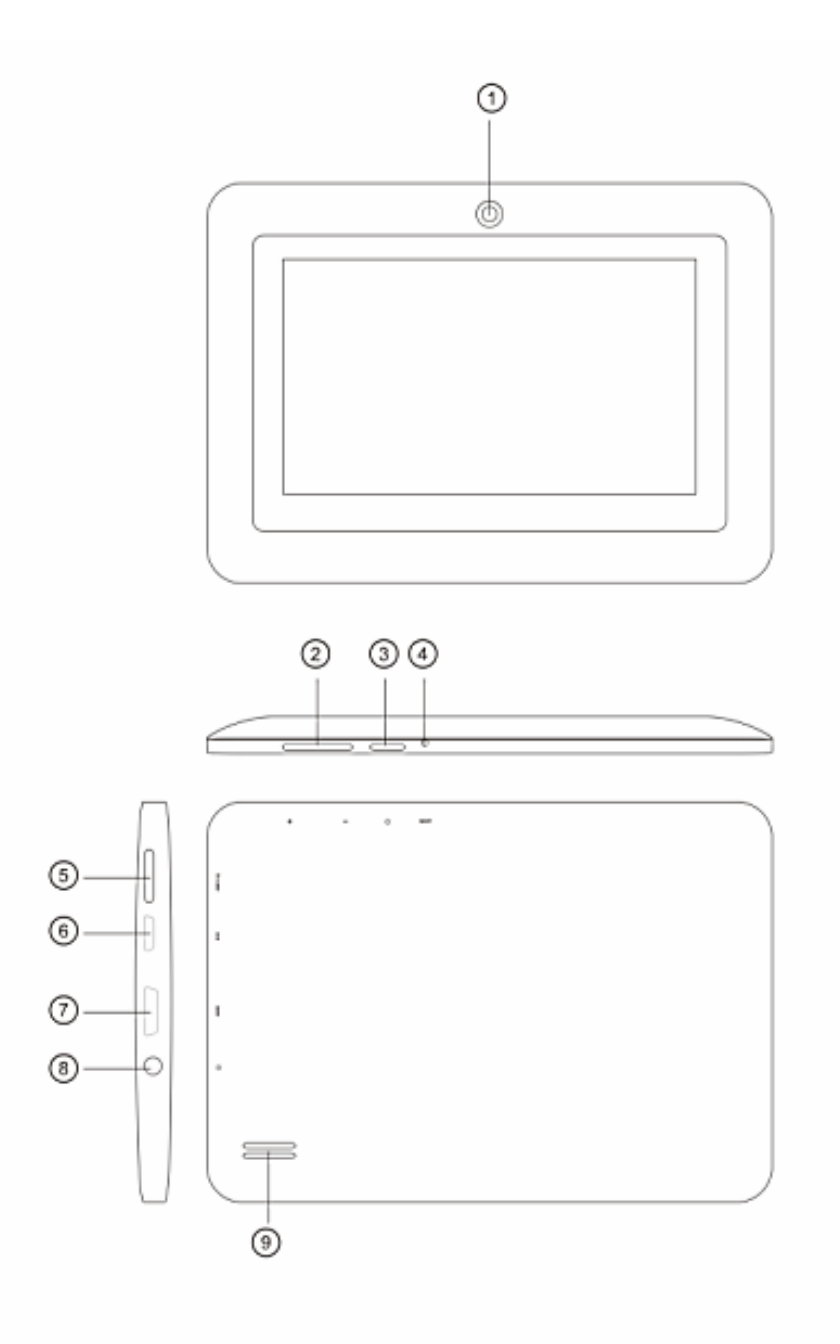

Boutons de contrôle et connexions

| Vue   | <b>Boutons</b>  | Fonction                  |
|-------|-----------------|---------------------------|
| Avant | $\odot$         | Appareil photo frontal    |
|       | $\circled{2}$   | Volume $+/-$ .            |
| Côté  |                 |                           |
|       | $\circledS$     |                           |
|       |                 | Marche/arrêt              |
|       | $\circled{4}$ 0 | Réinitialiser             |
|       | $\circledS$     | Fente pour carte Micro SD |
|       |                 |                           |
|       | $\circledR$     | Port USB                  |
|       |                 |                           |
|       | $\bigcirc$      | Port HDMI                 |
|       |                 |                           |
|       |                 |                           |
|       | $\circledS$     | Prise casque              |
|       |                 |                           |
|       | $\circled{10}$  | Haut-parleur              |
|       | ÷.              |                           |

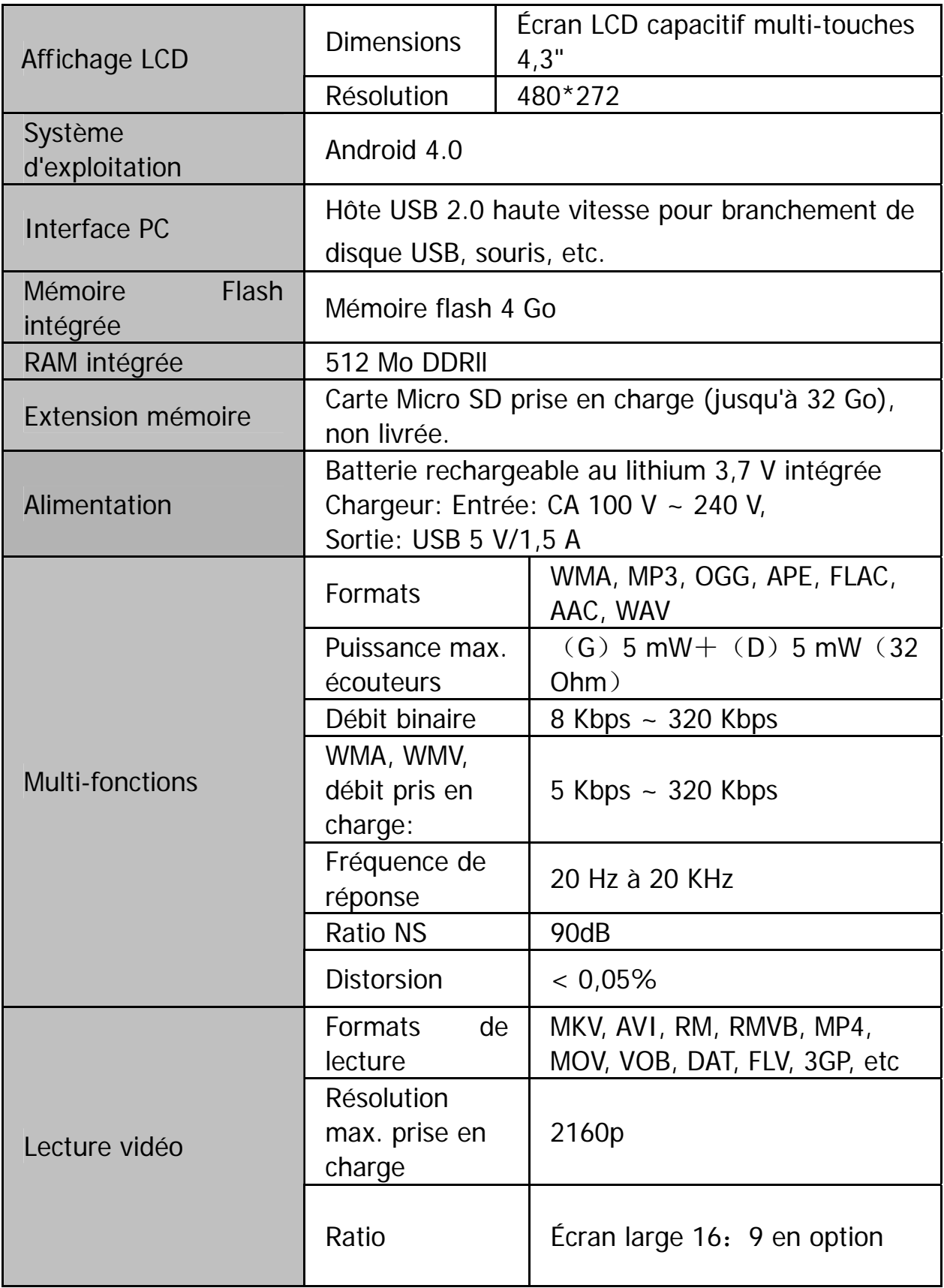

### Caractéristiques techniques

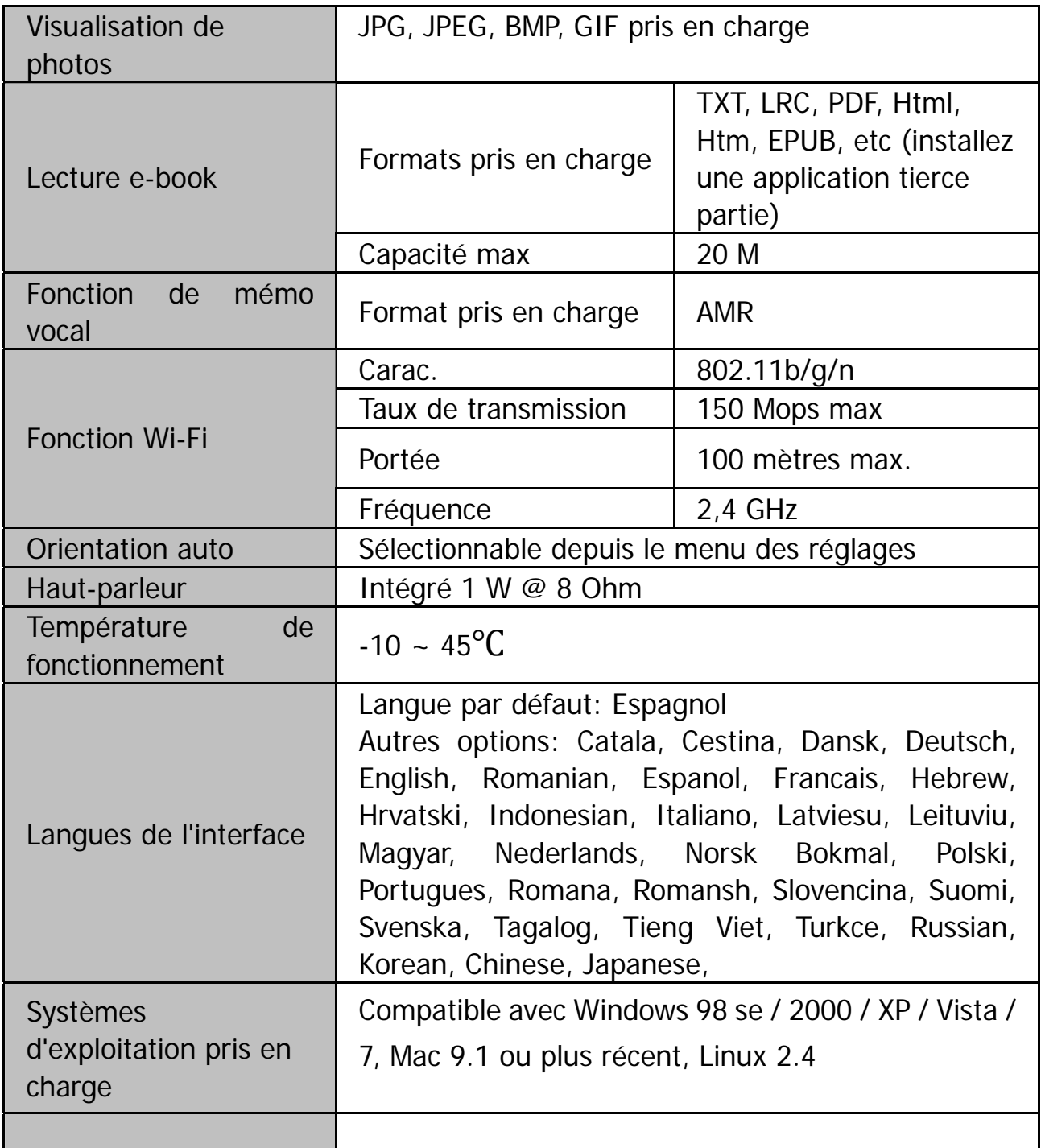

#### Guide de démarrage rapide

#### Allumer et éteindre

Appuyez sur  $\mathcal O$  pendant 3 secondes pour allumer l'appareil. Le système s'allumera en environ une minute et demie. Déverrouillez l'écran en faisant glisser  $\bigodot$  vers le haut.

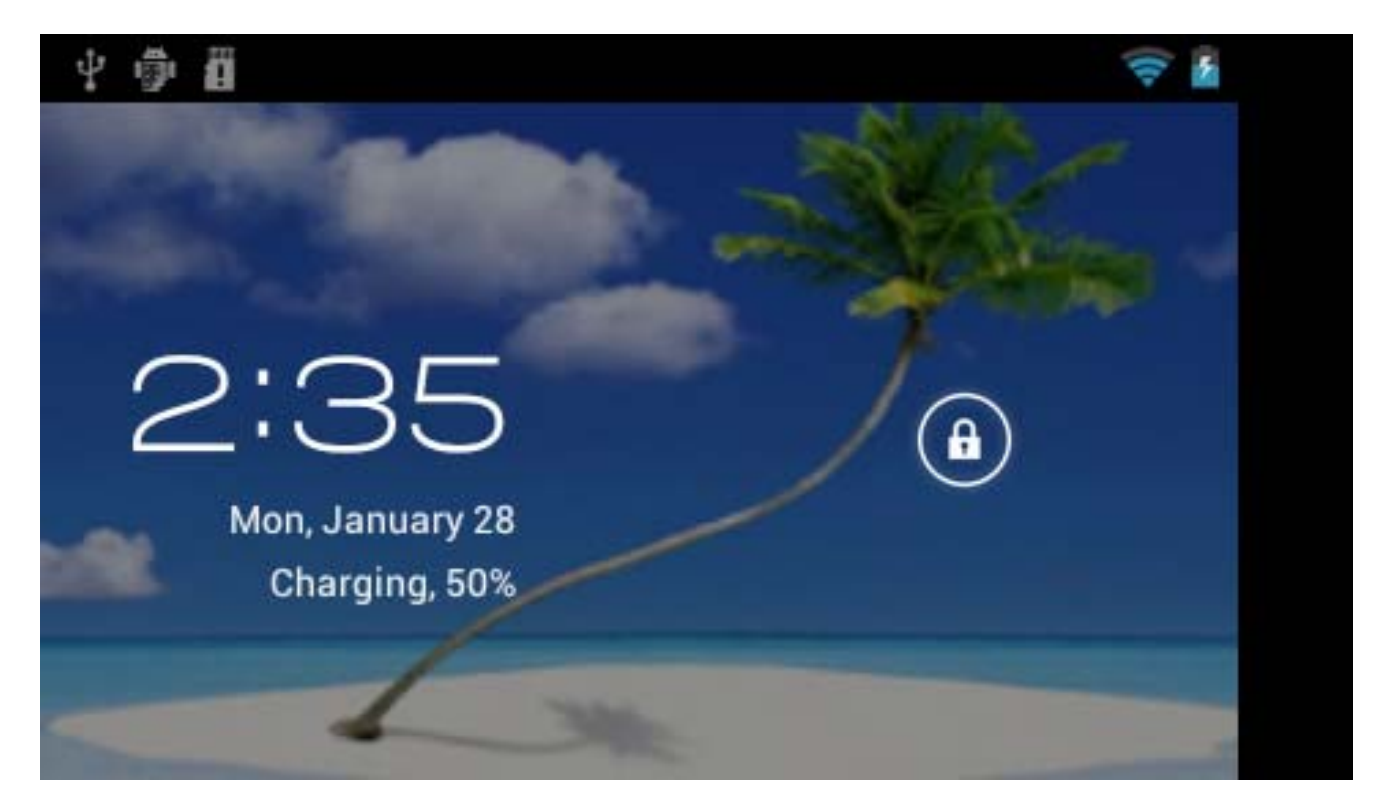

Pour éteindre l'appareil, appuyez sur  $\mathcal O$  pendant 3 secondes. Les options de mise hors tension apparaîtront :

Annuler ou OK Tapez sur «OK» pour éteindre l'unité ou tapez sur «Annuler» pour fermer la fenêtre.

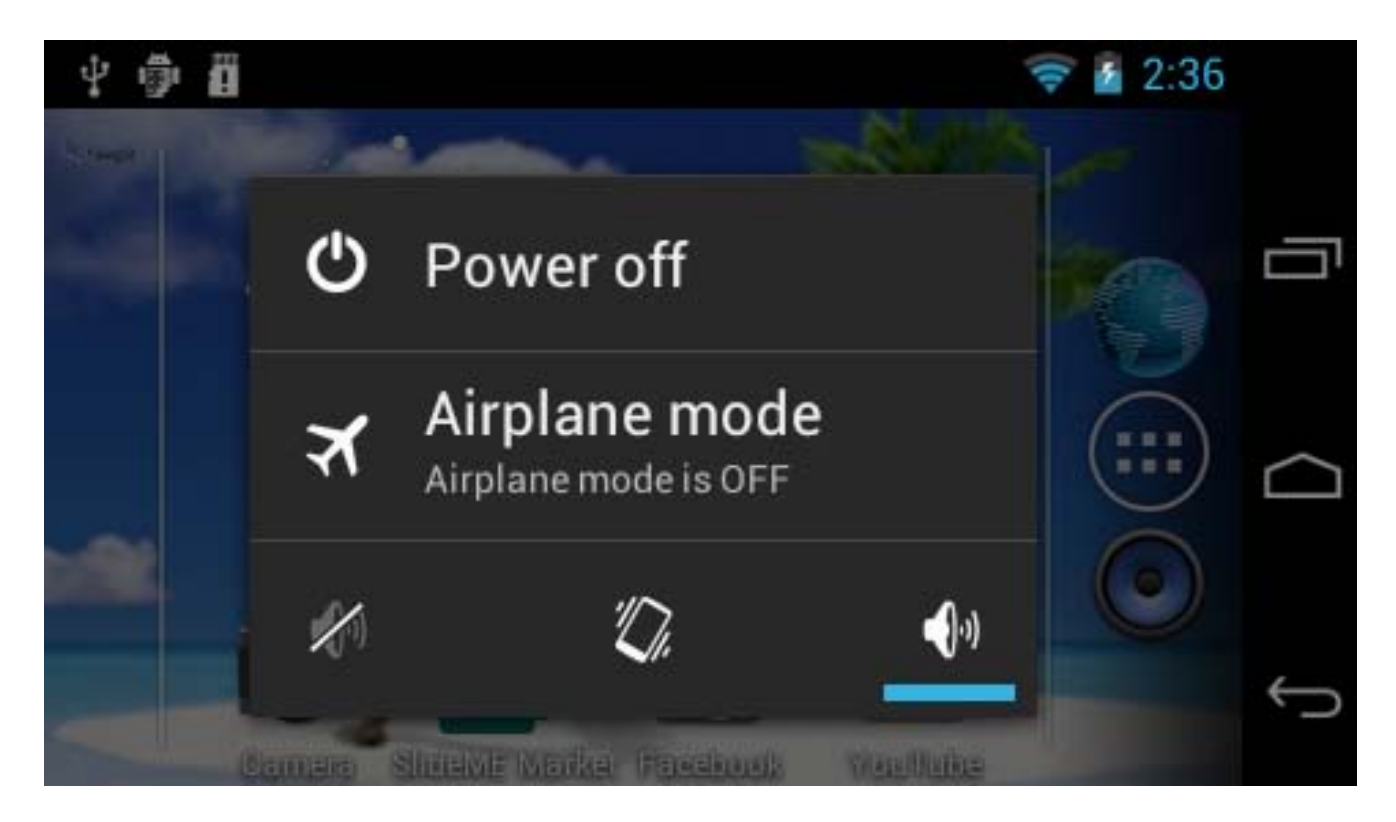

【Remarque】Lorsque le niveau de batterie est faible, une notification en sera faite, et l'appareil s'éteindra automatiquement lorsque la batterie est complètement vide. L'appareil ne peut être allumé si la batterie est vide. Rechargez la batterie pendant au moins une minute avant de démarrer l'appareil.

#### Veille et écran de verrouillage

Appuyez brièvement sur  $\mathcal O$  pour mettre l'appareil en veille. En mode veille, l'écran est éteint. Appuyez brièvement sur  $\mathfrak O$  de nouveau pour réactiver l'appareil. L'écran de verrouillage sera alors affiché immédiatement. Déverrouillez l'écran en faisant glisser  $\bigcirc$  vers le haut pour afficher l'écran tel quel avant la mise en veille.

【Remarque】L'appareil continuera à fonctionner normalement même après la mise en veille. La mise en veille éteint seulement l'écran et le verrouille, sans interférer avec le fonctionnement de la l'appareil.

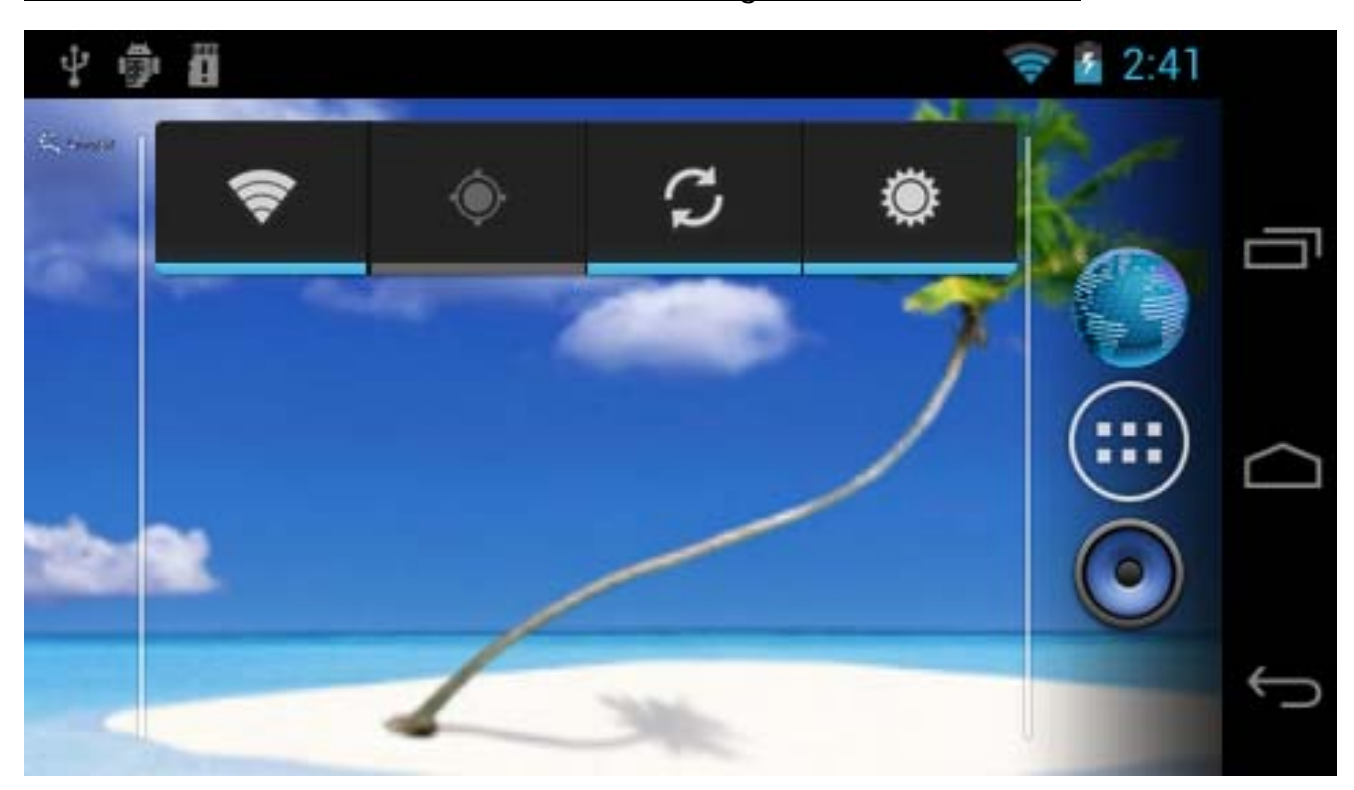

Barre de notification, menu de raccourci et signification des icônes

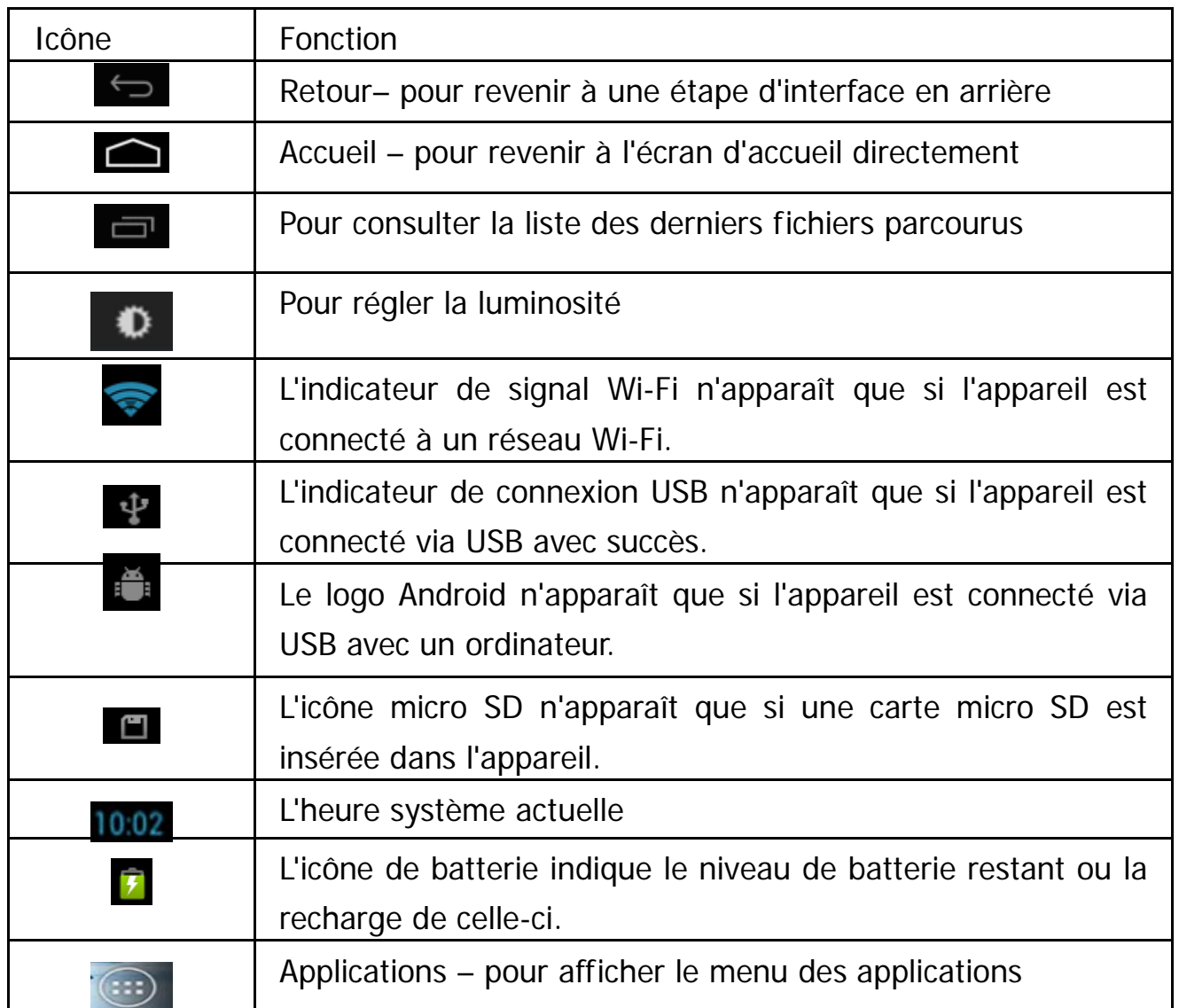

#### Réglages du gyroscope

L'appareil est équipé d'un gyroscope qui adapte automatiquement l'affichage de la tablette en le faisant pivoter à 90 °. Le gyroscope fonctionne mieux si la tablette est orientée de manière perpendiculaire au sol (lorsque la tablette est maintenue à la verticale, et non à plat sur une table).

Le gyroscope peut être activé ou désactivé depuis le menu des réglages : Réglages → Affichage → Rotation auto de l'écran. Cochez la case si vous voulez activer la fonction, ou décochez-la pour la désactiver.

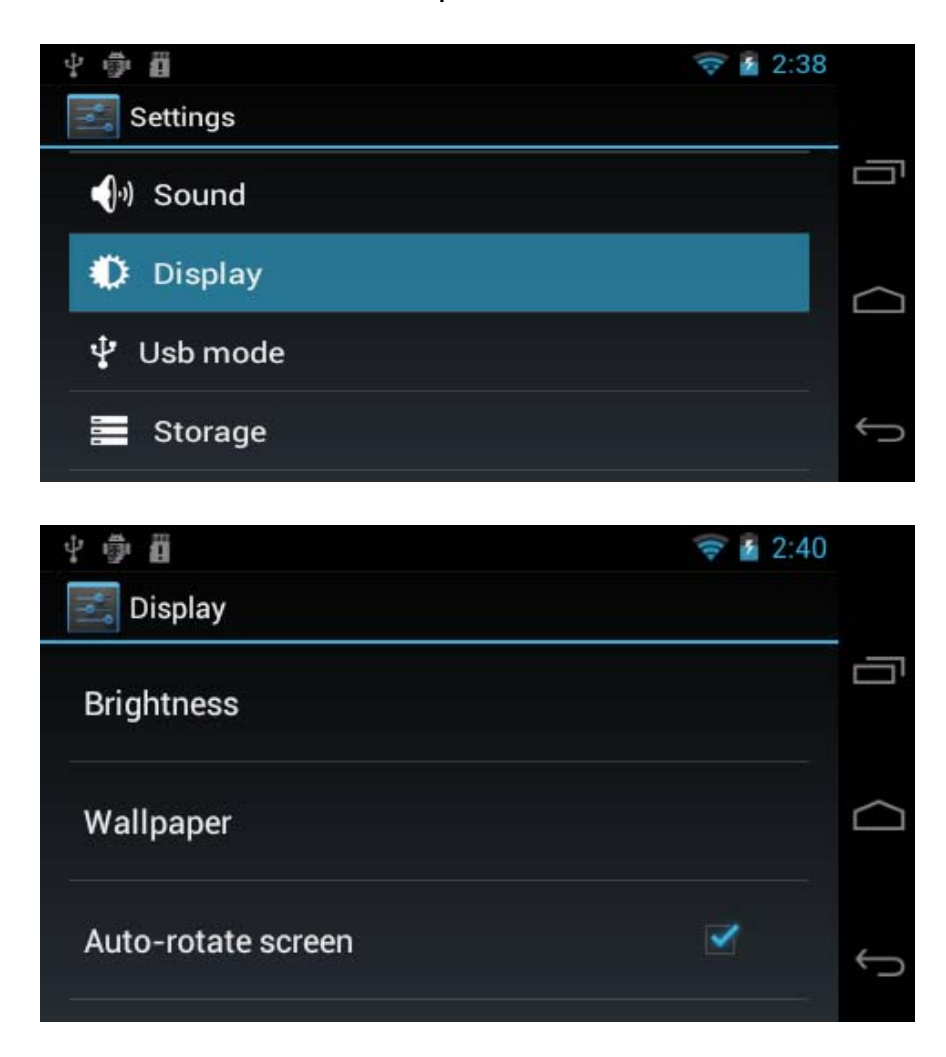

#### Gestion de la batterie et charge

a. Chargez la batterie pendant environ 3 à 5 heures pour assurer sa charge complète la première fois.

b. Branchez l'adaptateur secteur fourni dans l'emballage dans le port USB situé dans le coin supérieur droit de l'appareil puis connectez celui-ci à une prise murale. Une fois cela fait, l'icône de batterie se changera en <sup>d</sup>e dans la barre de notifications, pour indiquer que l'appareil est en charge. Lorsque l'icône est complètement bleue, cela indique que celle-ci est totalement rechargée et vous pouvez alors débrancher le chargeur de l'appareil.

【Remarque】Pour garantir les meilleures performances de la batterie, lisez ce qui suit :

- Ne rechargez pas la batterie en environnement de températures extrêmes.
- Vous pouvez recharger la batterie à tout moment, même si celle-ci n'est pas vide. Ne pas attendre que la batterie soit complètement déchargée avant de la recharger.
- Pour maintenir les performances de la batterie aussi bonnes que possible, veillez à recharger la batterie une fois toutes les deux semaines, même pendant les périodes d'inutilisation prolongées.

#### Paramètres de réseau Wi-Fi

Depuis l'écran d'accueil, tapez sur settings pour afficher le menu des Réglages et basculez le bouton Wi-Fi sur OUI.

Sélectionnez ensuite le réseau Wi-Fi désiré et la fenêtre de connexion apparaît.

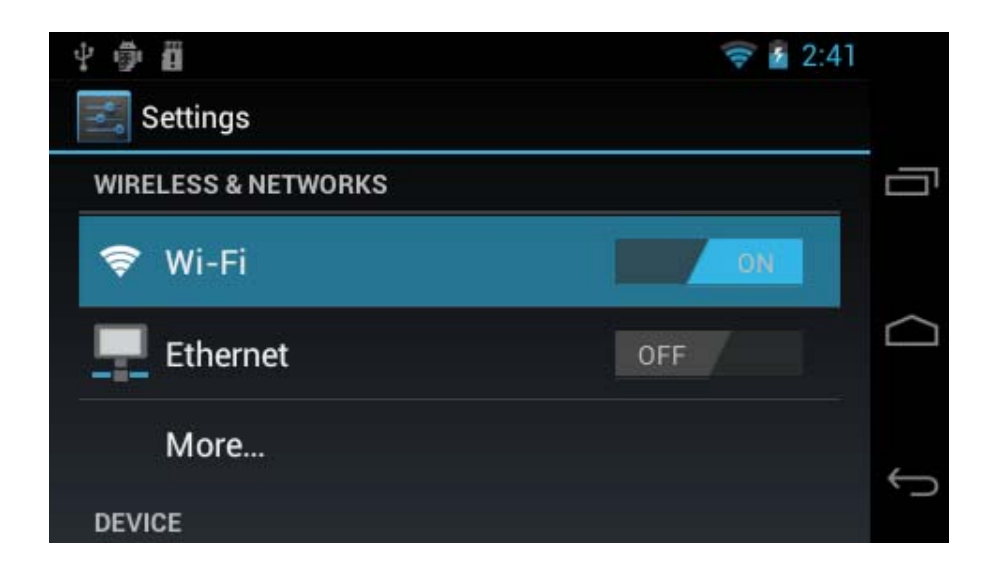

Saisissez le mot de passe puis tapez sur « Connecter » ou « Annuler » pour revenir à l'écran précédent.

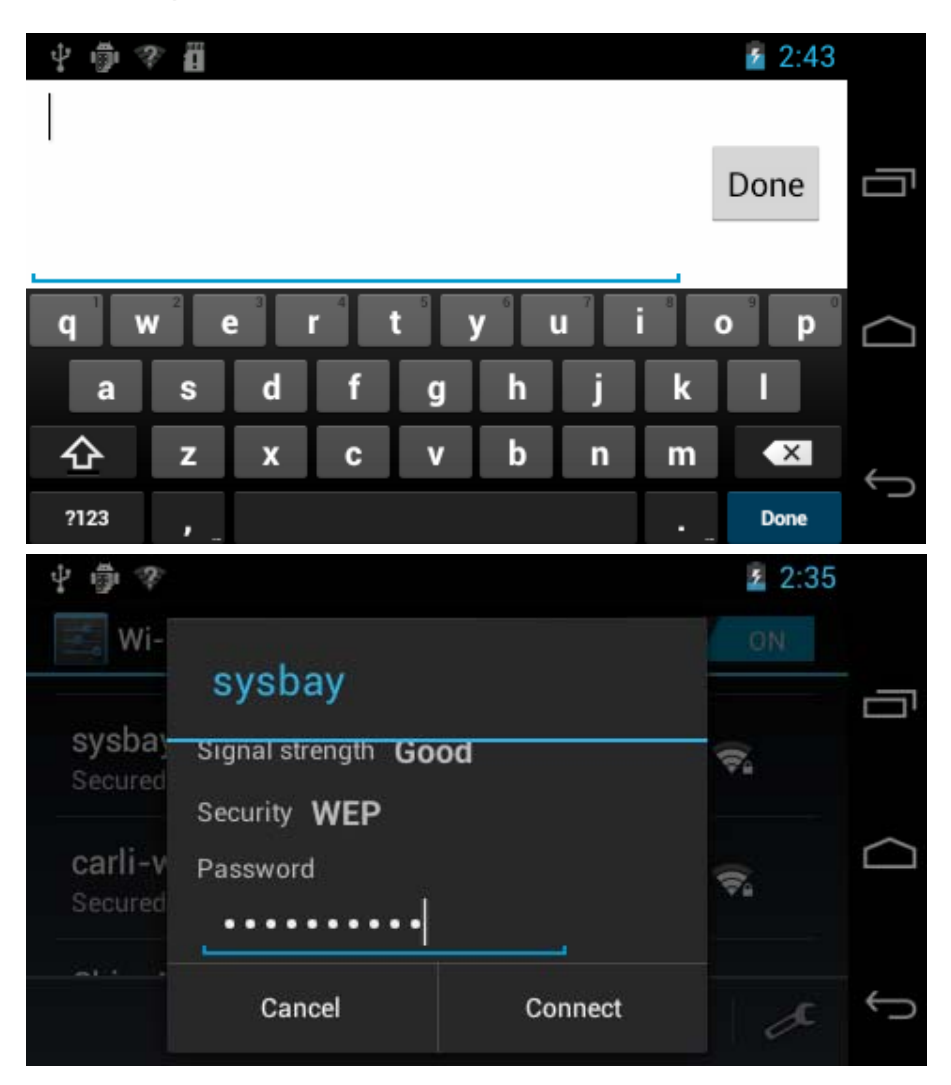

#### Installer un fichier APK

Cet appareil prend en charge les fichiers d'application APF.

Depuis l'écran d'accueil, tapez sur pour afficher le menu des applications,

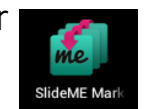

puis tapez sur pour afficher l'outil d'installation APK ou ;

## **Remarque :Certains APK. ne peut pas être téléchargé à cause de la limitation CPU.**

Depuis l'écran d'accueil, tapez sur  $\left(\begin{matrix} \cdots \end{matrix}\right)$  pour afficher le menu des applications,

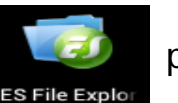

puis tapez sur **pour pour pour parcourir la liste des fichiers**, puis tapez

directement sur le fichier APK à installer.

#### Désinstaller un fichier APK

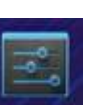

Depuis l'écran d'accueil, tapez sur settings pour afficher le menu des Réglages et tapez sur «Apps» pour afficher une liste des applications installées. Tapez sur le fichier APK désiré puis tapez sur "Désinstaller" pour confirmer.

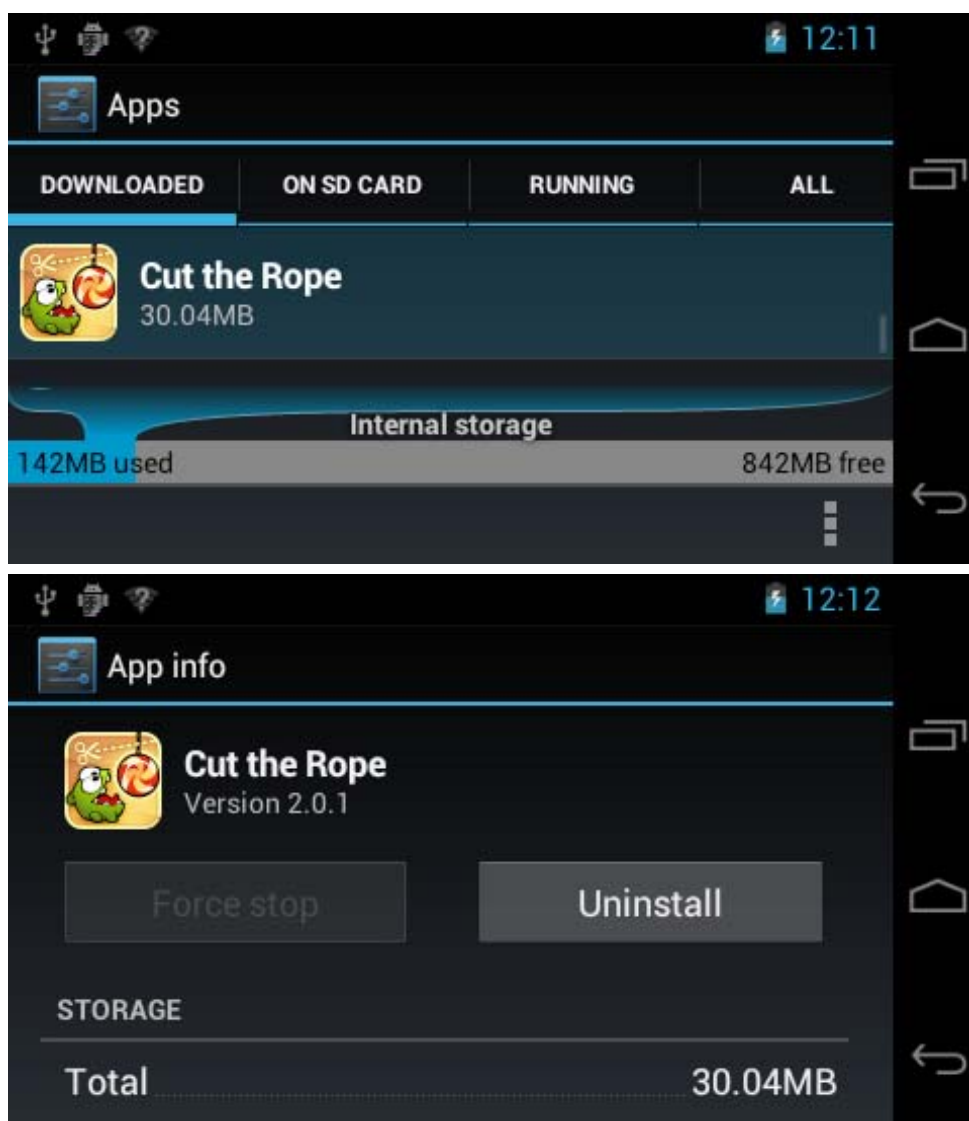

#### Appareil photo

Cet appareil comporte un objectif frontal 0,3 Méga pixel pour la capture de photos, de vidéos et fonctionnalité de webcam.

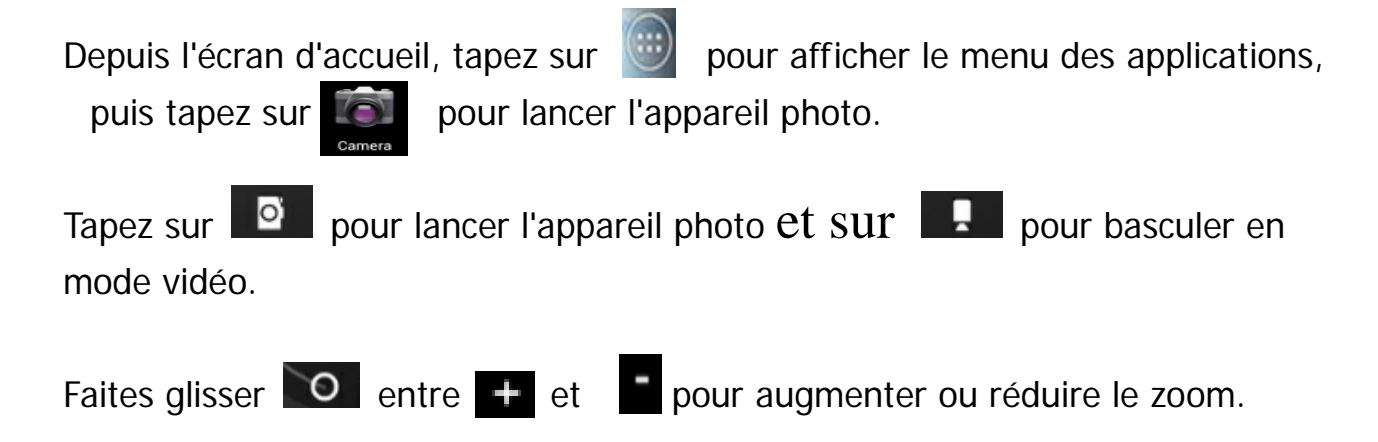

Prendre une photo : En mode photo, tapez sur  $\Box$  pour prendre une photo.

Tapez sur  $\frac{|\cdot|}{\cdot | \cdot}$  pour afficher le sous-menu.

- Paramètres d'appareil photo: pour choisir l'emplacement d'enregistrement,  $\sim$   $\sim$ la taille d'image, le son du déclencheur et restaurer les paramètres par défaut. Vous pouvez visualiser les fichiers photo depuis le menu des applications,  $\rightarrow$ Gestionnaire de fichiers  $\rightarrow$  DCIM  $\rightarrow$  Camera

Prendre une photo

En mode vidéo, tapez sur **pour lancer l'enregistrement vidéo et tapez sur D** pour l'arrêter.

Tapez sur  $\frac{|\cdot|}{|\cdot|}$  pour afficher le sous-menu.

 $\blacksquare$  - Paramètres de caméra: pour choisir l'emplacement d'enregistrement et restaurer les paramètres par défaut.

Vous pouvez visualiser les fichiers vidéo depuis le menu des applications,  $\rightarrow$ Gestionnaire de fichiers  $\rightarrow$  DCIM  $\rightarrow$  Camera

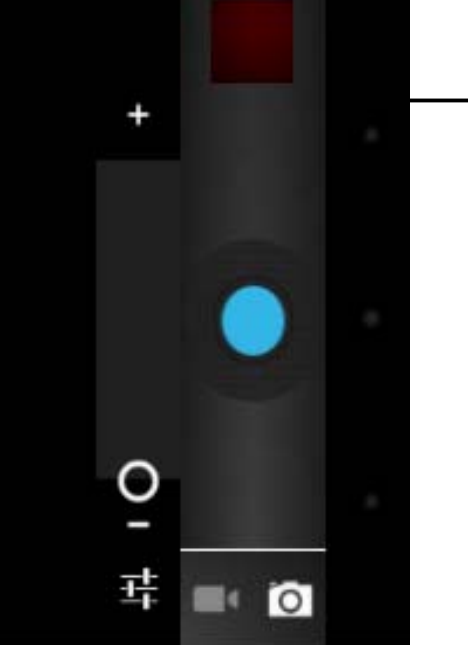

 Ici se trouve uune miniature de la photo ou vidéo capturée précédemment.

#### Mémo vocal

Cet appareil est équipé d'un microphone intégré pour l'enregistrement vocal et la fonction de webcam.

Depuis l'écran d'accueil, tapez sur pour afficher le menu des applications,

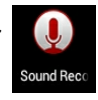

puis tapez sur  $\bigcirc$  pour lancer le mode mémo vocal.

Tapez sur <u>o pour commencer</u> l'enregistrement.

Tapez sur **pour arrêter l'enregistrement.** 

Tapez sur **pour écouter le passage qui vient d'être enregistré.** 

Pour enregistrer le mémo, tapez sur «Terminé» pour quitter le menu d'application ou tapez sur «Supprimer» pour effacer l'enregistrement et quitter l'application. Vous pouvez visualiser les fichiers enregistrés depuis le menu des applications,  $\rightarrow$ Gestionnaire de fichiers.

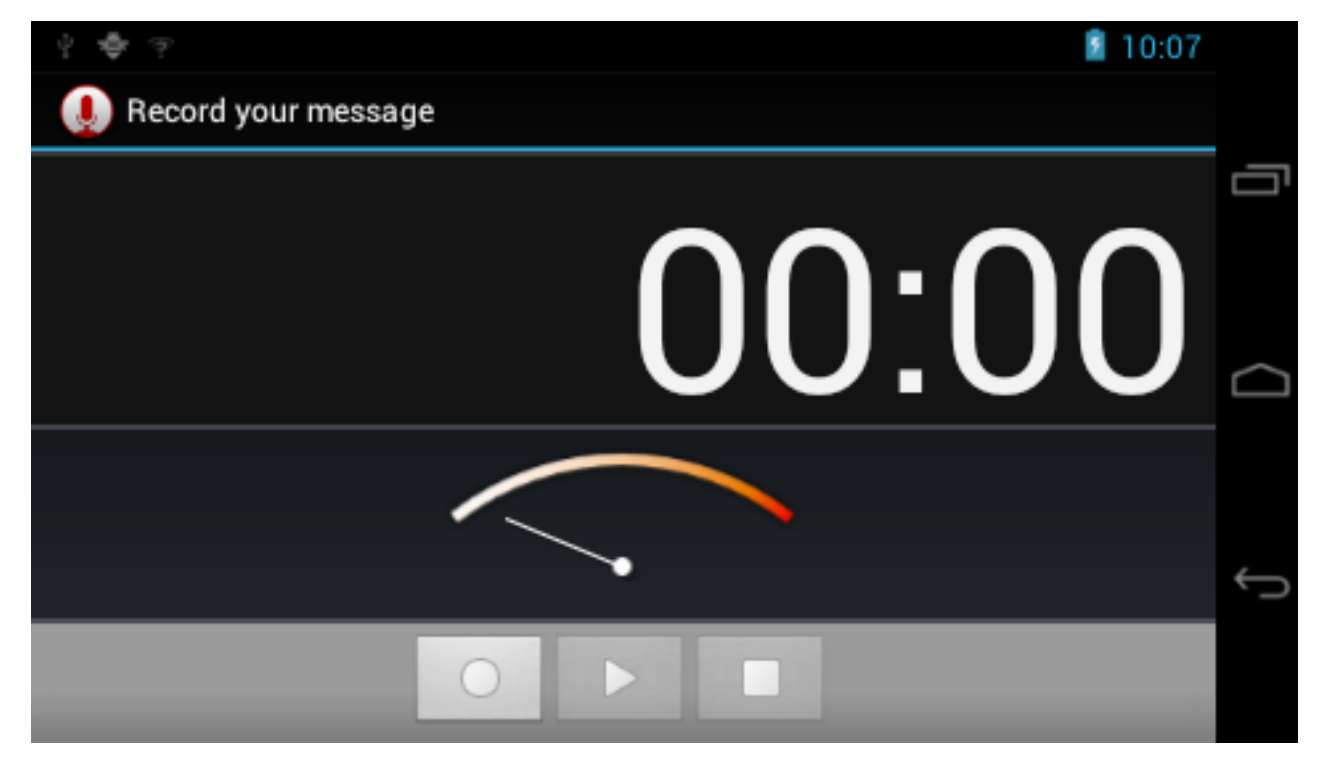

#### Fonction de lecteur multimédia

Lecture audio :

Depuis l'écran d'accueil, tapez sur **pour afficher le menu des applications**.

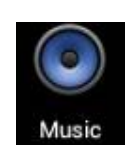

Tapez sur **pour lancer le lecteur de musique.** 

Seuls les fichiers musicaux enregistrés dans l'appareil apparaîtront ici. Vous pouvez trier les fichiers par: ARTISTES, ALBUMS, CHANSONS, LISTES DE LECTURE et EN LECTURE en sélectionnant l'option correspondante.

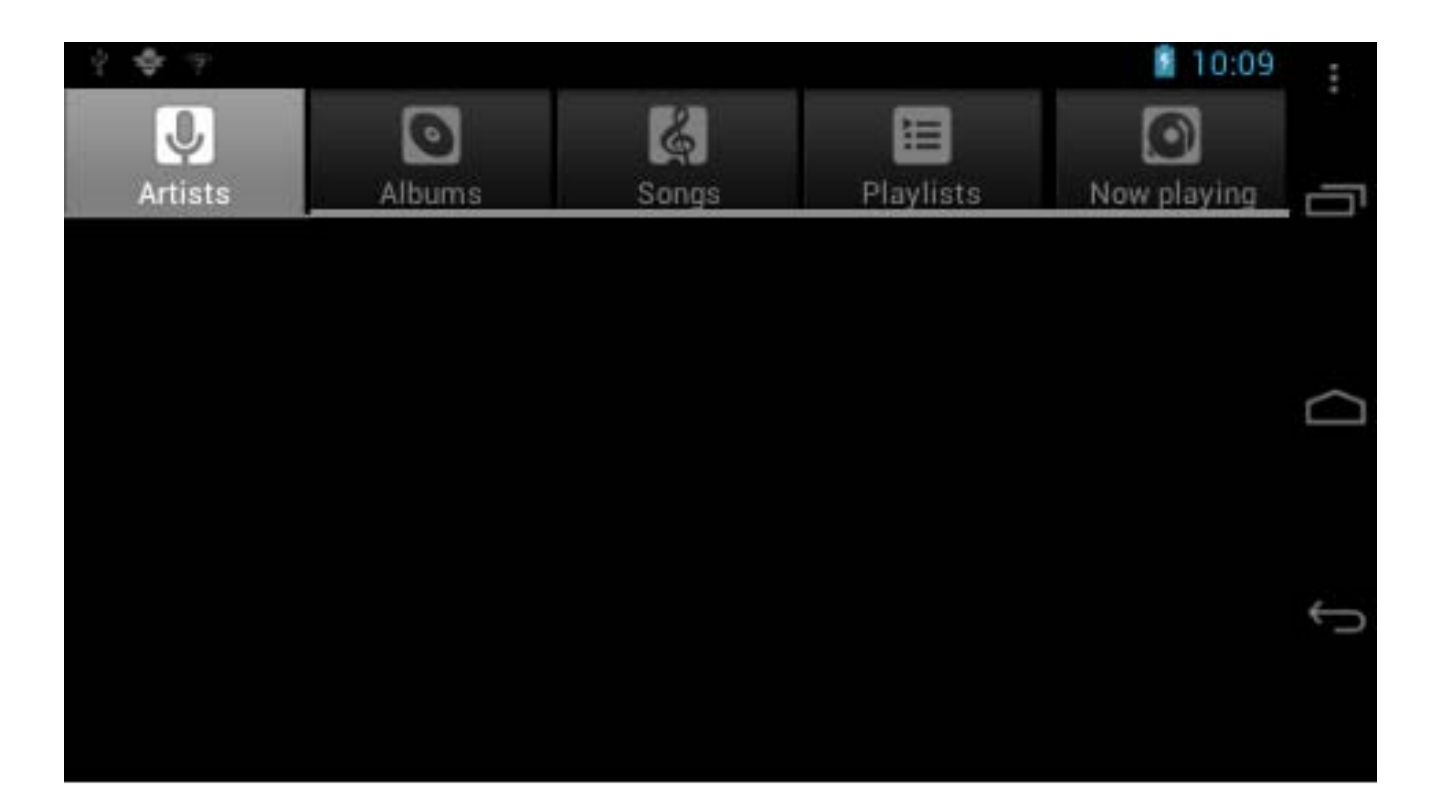

Tapez sur une chanson pour lancer la lecture. Dans l'interface de lecture, vous pouvez taper sur la barre d'outils pour choisir un point temporel, fichier précédent/suivant, avance/retour rapide, lecture, pause, aléatoire, répétition, etc.

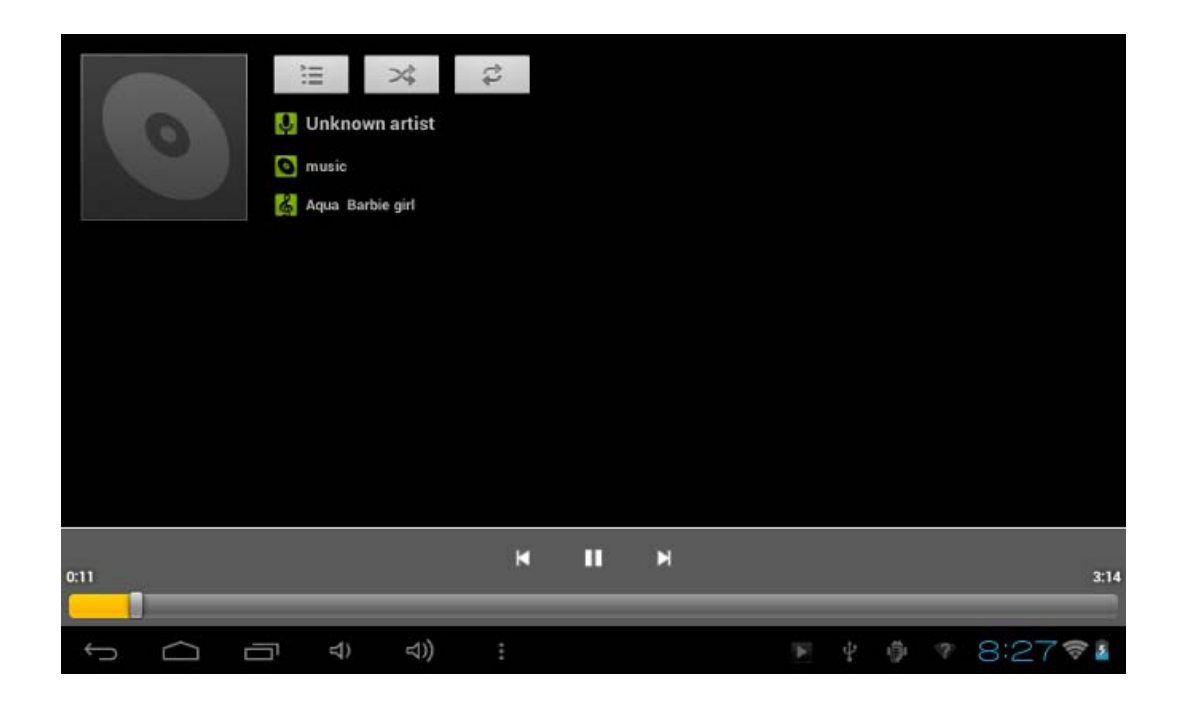

Lecture vidéo:

Depuis l'écran d'accueil, tapez sur (:::) pour afficher le menu des applications. Tapez sur **Film de pour lancer le lecteur de photo/vidéo.** 

Seuls les fichiers vidéo et photo présentes dans l'appareil et ceux capturés par l'appareil photo intégré seront présents dans la liste des fichiers.

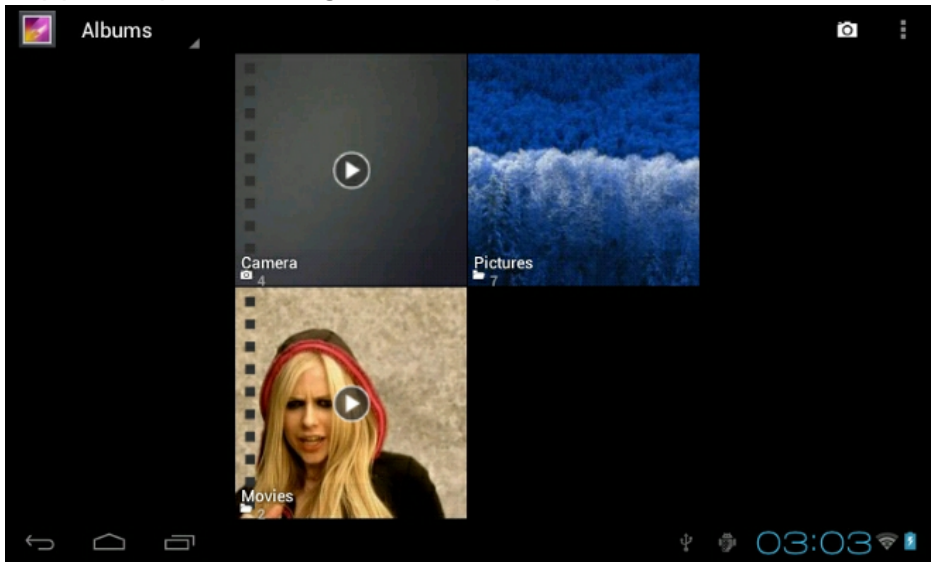

Tapez sur « FILMS » pour afficher une liste de miniatures. Tapez sur n'importe quel fichier vidéo pour afficher l'écran de lecture. Tapez sur l'icône de lecture pour commencer à regarder la vidéo.

Vous pouvez régler le point de lecture en faisant glisser la barre temporelle, ou régler le volume en tapant sur  $\ket{\psi}$ . Tapez sur  $\blacksquare$   $\blacksquare$   $\blacksquare$  pour précédent, lecture, suivant. Tapez sur **pour afficher l'écran précédent.** Tapez sur **pour afficher un sous-menu pour les sous-titres.** Tapez sur **pour sélectionner le mode de répétition**. Tapez sur pour modifier la luminosité de l'écran. Tapez sur **pour afficher l'écran de sélection du ratio d'écran.** 01:31 02:38

Visualisation de photos:

Depuis l'écran d'accueil, tapez sur **pour afficher le menu des applications**. Tapez sur **Fall en pour lancer le lecteur de photo/vidéo.** 

Seuls les fichiers vidéo et photo présentes dans l'appareil et ceux capturés par l'appareil photo intégré seront présents dans la liste des fichiers.

Tapez sur « IMAGES » pour afficher une liste de miniatures.

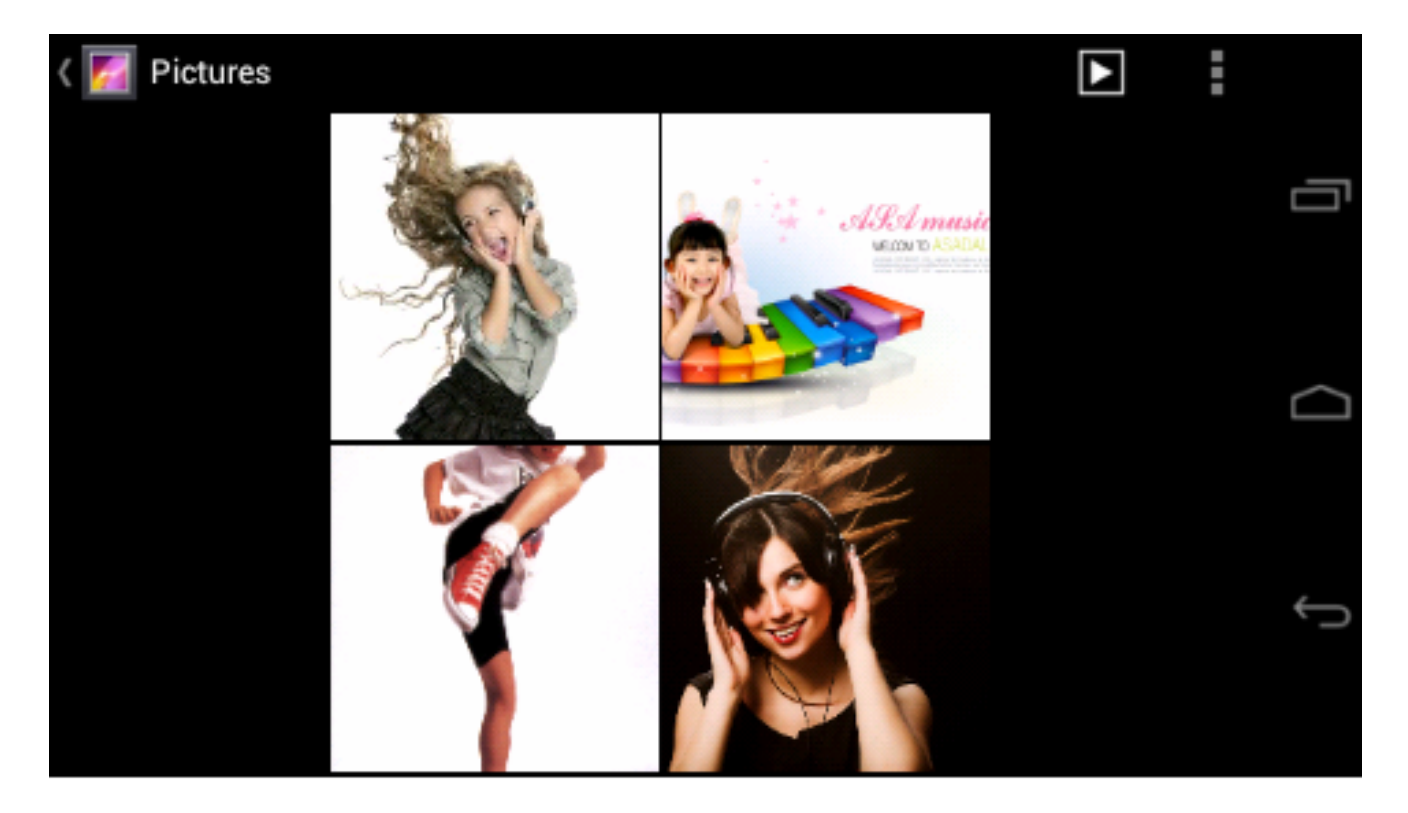

- Tapez sur la miniature d'une photo pour l'afficher en plein écran.
- Vous pouvez agrandir l'image en tapant deux fois sur l'écran. Tapez deux fois pour agrandir l'image. Tapez deux fois de nouveau pour afficher l'image d'origine.
- Tapez sur l'écran pour afficher les images en miniature. Vous pouvez ensuite taper sur n'importe quelle image pour l'afficher.
- Vous pouvez également agrandir une image en posant deux doigts sur l'écran et en les éloignant l'un de l'autre. Rapprochez vos doigts pour revenir à la dimension d'image d'origine.
- Vous pouvez également afficher une image en écran large en faisant basculer l'appareil sur le côté. La photo est également tournée pour occuper le plus d'espace possible à l'écran lorsque vous modifiez l'orientation de l'appareil. (Cela ne fonctionne que si l'option de rotation automatique est activée depuis Réglages  $\rightarrow$  Affichage  $\rightarrow$  Rotation auto de l'écran).

#### Explorateur de fichiers ES

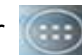

Depuis l'écran d'accueil, tapez sur pour afficher le menu des applications,

l'appareil.

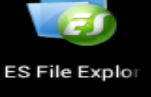

puis tapez sur **pour consulter la liste des fichiers contenus dans** 

Home

Pour entrer au menu principal

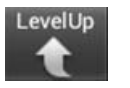

**Back** 

tourner au menu précédent

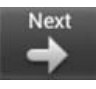

pour entrer dans le sous-menu

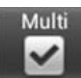

de choisir plusieurs fichiers

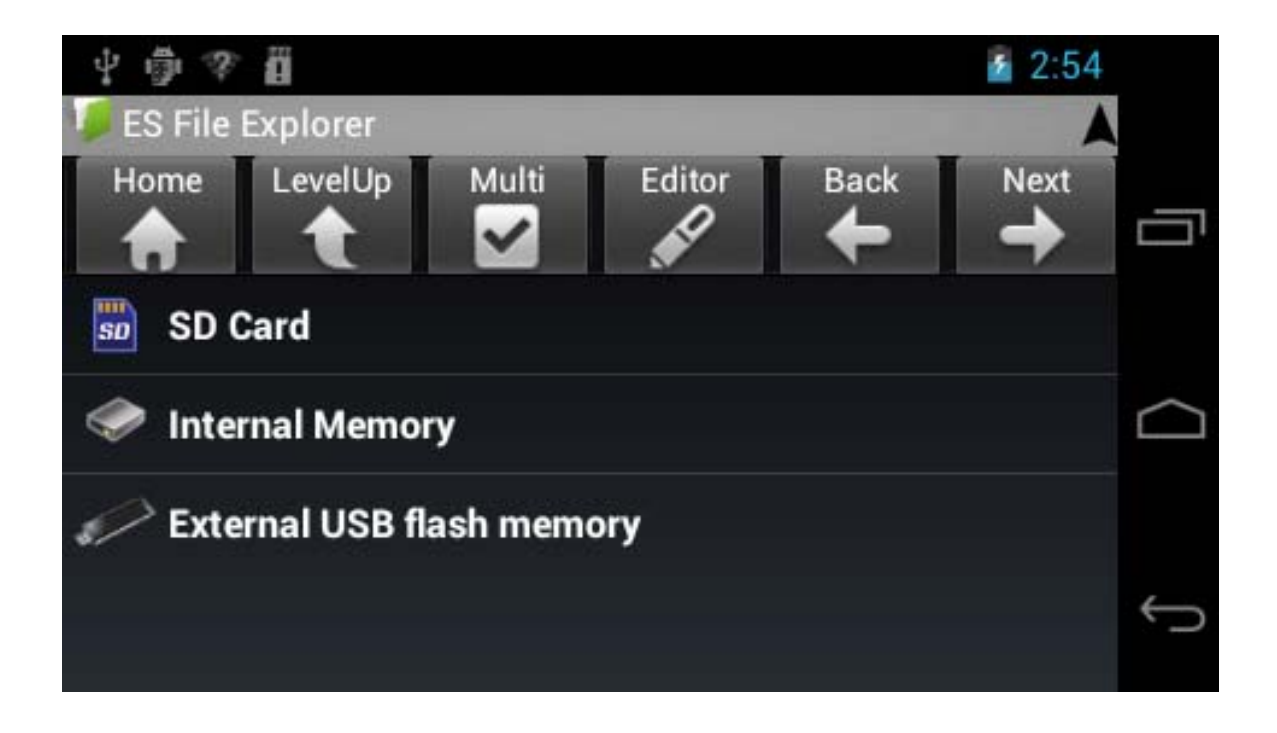

Vous pouvez également supprimer, renommer, copier, déplacer ou envoyer un fichier par email en tapant sur un fichier pendant une seconde. Une fenêtre apparaît :

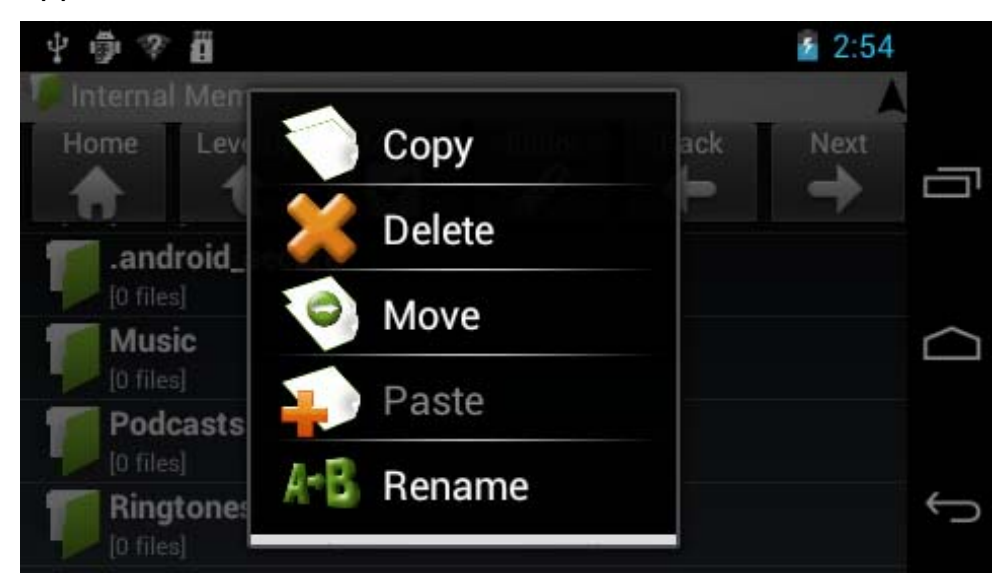

#### Réglage de la langue d'interface

Vous pouvez sélectionner une langue pour l'interface de l'appareil parmi la liste des langues disponibles.

Depuis l'écran d'accueil, allez dans  $\rightarrow$  Réglages  $\rightarrow$  Langue et saisie  $\rightarrow$  Langue et saisie

Tapez sur « Langue » pour afficher la liste des langues d'interface et tapez sur la langue désirée, qui sera définie instantanément.

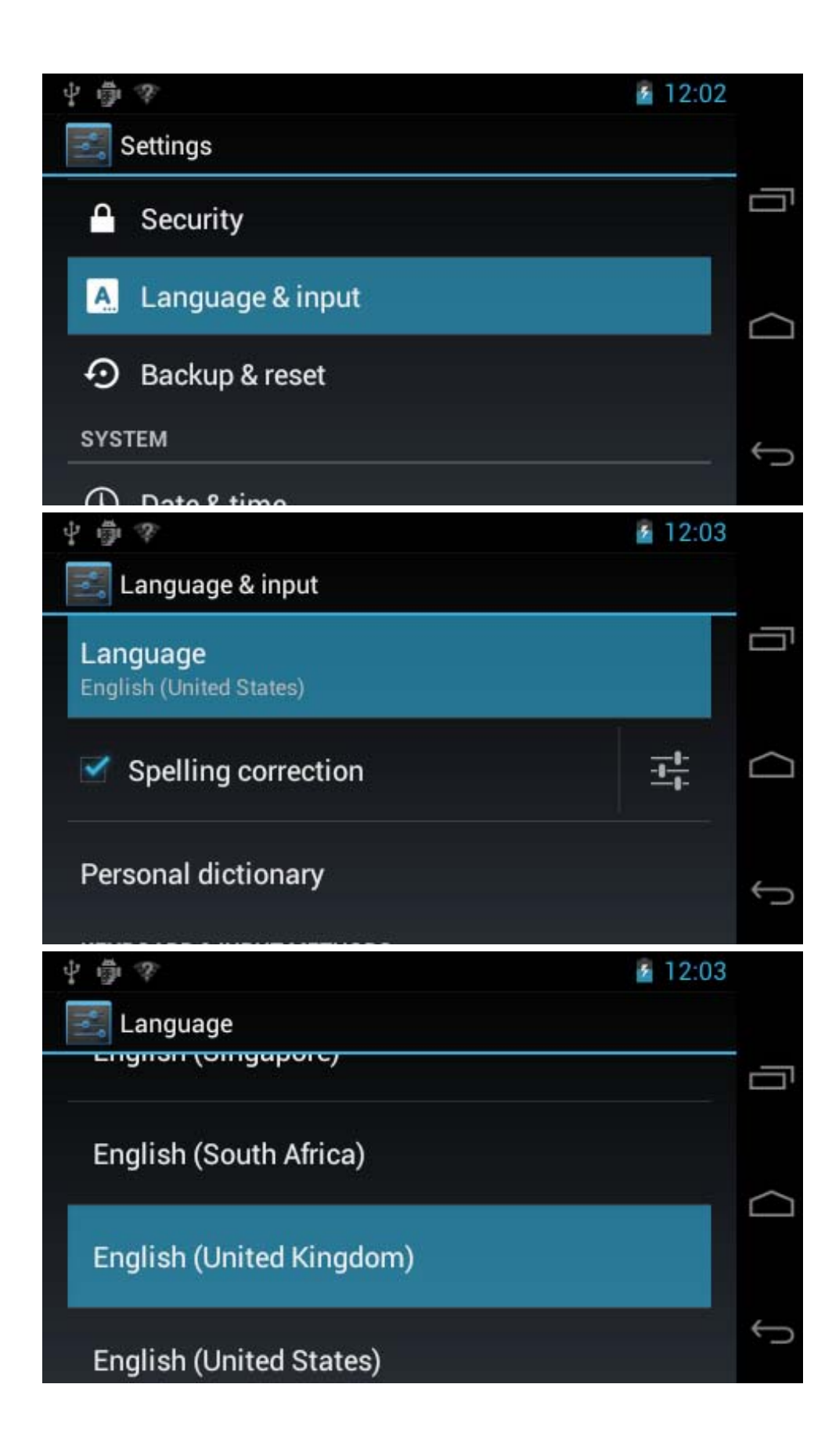

#### Réglage du clavier

Vous pouvez sélectionner une méthode de saisie depuis les Réglages.

Depuis l'écran d'accueil, allez dans  $\rightarrow$  Réglages  $\rightarrow$  Langue et saisie  $\rightarrow$  Langue et saisie

Faites votre sélection depuis la liste des Claviers et modes de saisie.

Tous les claviers tierce partie en APK se trouvent dans la liste Claviers et modes de saisi.

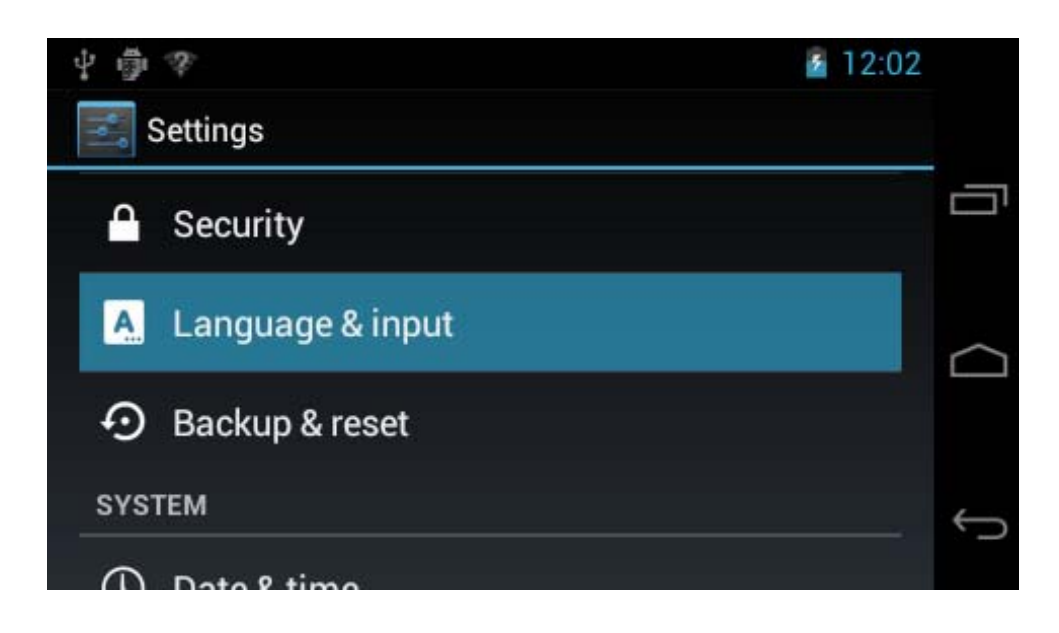

# Tapez sur  $\frac{1}{1}$  pour afficher le menu Clavier Android :

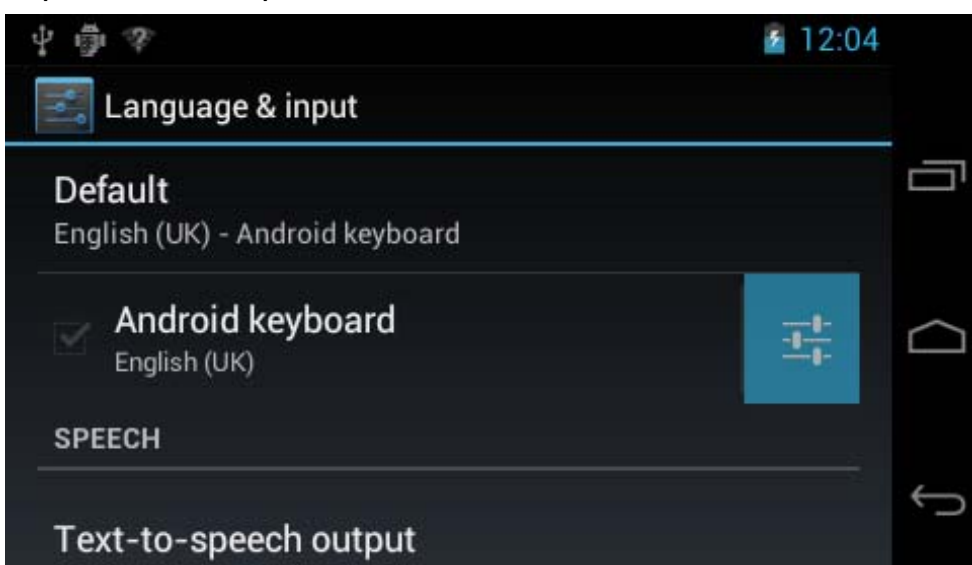

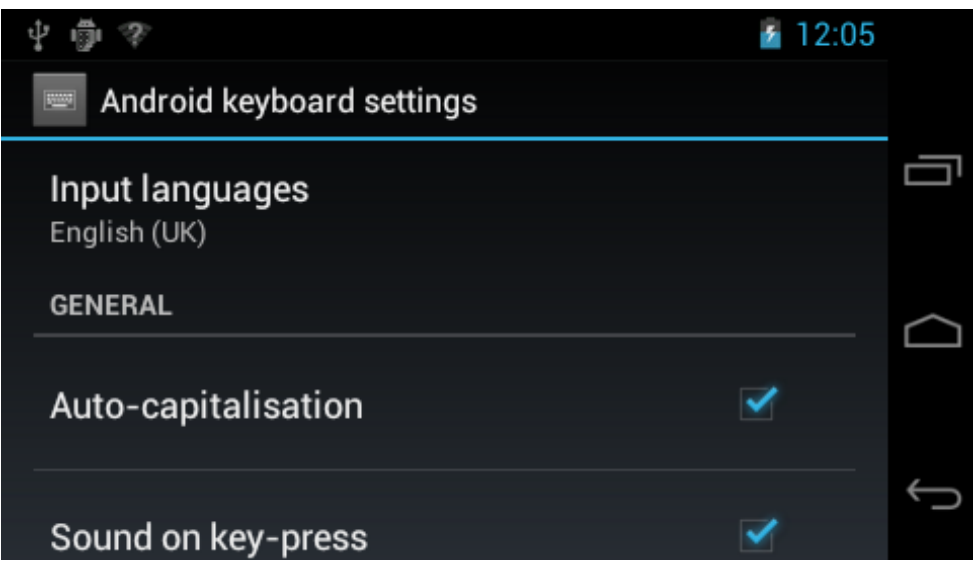

Depuis le menu des réglages de clavier Android, vous pouvez définir:

- **•** Majuscules Auto
- **Son à chaque touchers**
- **Agrandir les caractères**
- **•** Correction automatique
- Afficher les suggestions de correction
- Ainsi que les réglages avancés pour ces options

#### Réglage de la date et l'heure

Vous pouvez définir l'heure système et la date depuis les réglages

Depuis l'écran d'accueil,  $\rightarrow$  Réglages  $\rightarrow$  Date et heure

Vous pouvez définir Date et heure automatiques, Fuseau horaire auto, Définir la date, Définir l'heure, Sélectionner le fuseau horaire, Format 24 heures et Format de date.

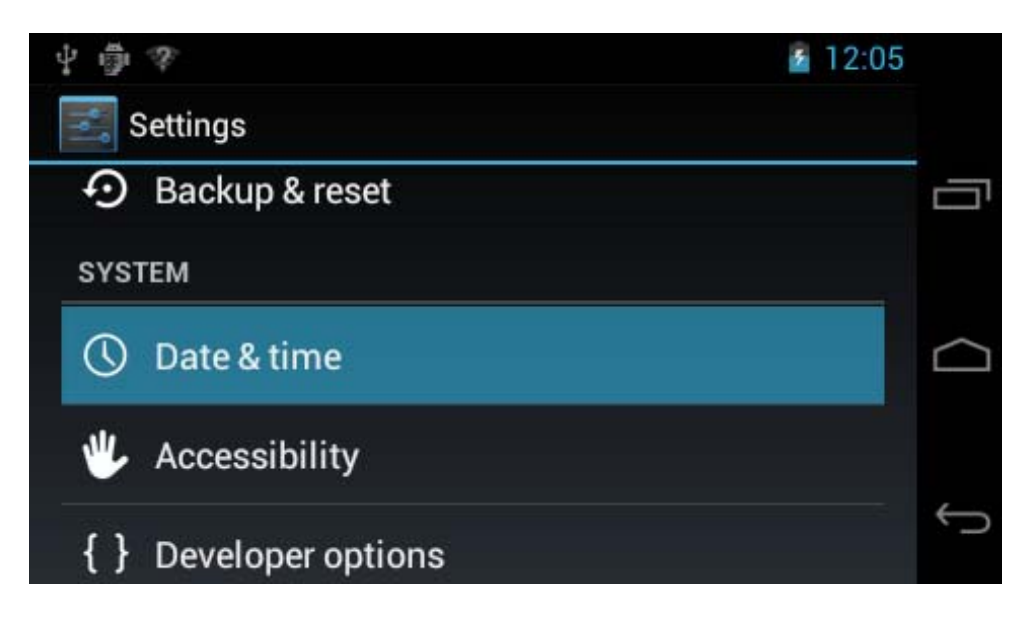

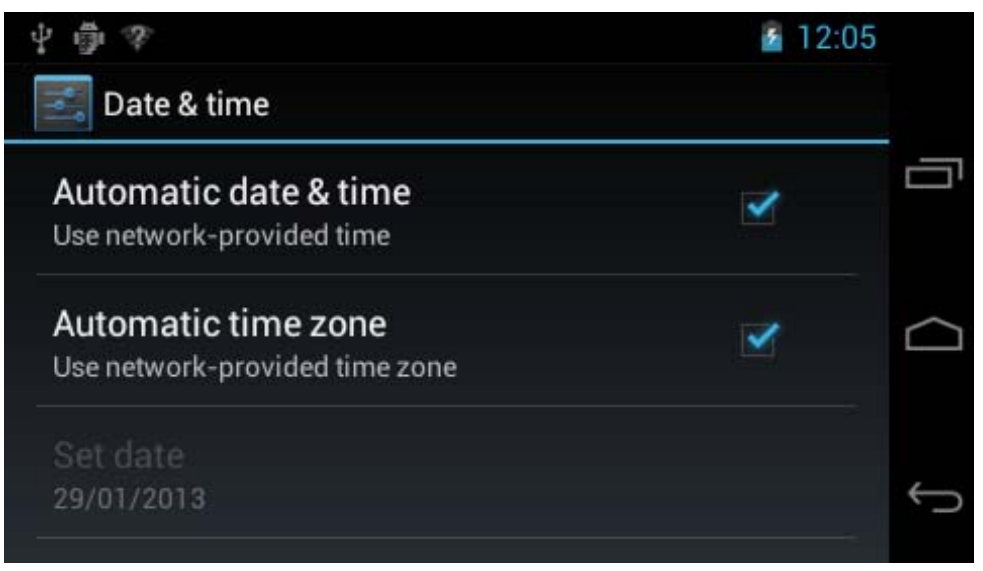

#### À propos de l'appareil

Depuis cet écran, vous pouvez consulter les informations concernant l'appareil, comme État de l'appareil, le Numéro de version, la consommation de batterie, le Niveau de batterie, le Numéro du modèle, Version ANdroid, Réseau, Force du signal, etc.

Réglages→A propos de la tablette

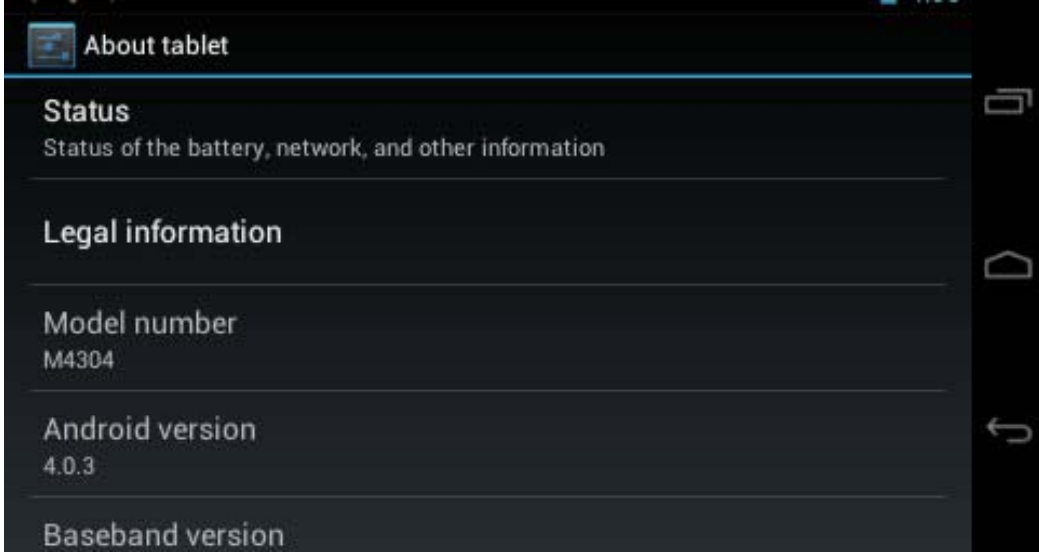

#### Dépannage

Impossible d'allumer l'appareil?

- Il est possible que le niveau de la batterie soit trop faible. Rechargez la batterie pendant quelques minutes et essayez de nouveau.
- Vérifiez que le chargeur est fermement connecté.

L'autonomie est très faible?

- L'autonomie de la batterie au lithium varie selon les conditions environnementales de température et les conditions d'utilisation. Si la température environnant est top élevée ou trop faible, l'autonomie de la batterie sera affectée0 Il est recommandé d'utiliser l'appareil à température modérée.
- La consommation de batterie varie selon la luminosité et le temps d'allumage de l'écran, le volume du son depuis le haut-parleur ainsi que le niveau d'utilisation du processeur principal (CPU). Pour économiser la batterie, reportez-vous à la section Mode d'économie d'énergie de ce menu.

Aucun son depuis les écouteurs?

- Vérifiez que le volume sonore n'est pas à 0.
- Vérifiez que le fichier audio n'est pas endommagé et essayez d'écouter un autre fichier pour le confirmer. Un fichier endommagé produit en général des saccades et craquements.

Impossible de copier des fichiers?

- Vérifiez la connexion entre l'appareil et l'ordinateur.
- Inspectez le câble USB pour vérifier son état.
- Vérifiez que la mémoire disponible est suffisante pour contenir le fichier à copier.

L'appareil ne répond pas?

Essayez de réinitialiser l'appareil selon la procédure suivante : Appuyez longuement sur le bouton Marche/Arrêt. Cela éteindra l'appareil et l'allumera de nouveau.

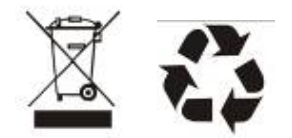

Proscan est une marque déposée de TECHNICOLOR USA INC. Utilisée sous licence

Ces caractéristiques sont sujettes à modification sans préavis.

Aucune partie de ce document ne peut être reproduite ou transmise sous quelque forme que ce soit, ce qui inclut la photocopie, l'enregistrement ou la traduction dans une autre langue sans l'autorisation expresse du fabricant.

Tous les logos, noms de marques et marques déposées sont la propriété de leur propriétaire respectif.

Tous droits réservés.